# **Interactive Computer Graphics**

CS 418 – Spring 2011

### M**P3 Teapot Contest**

#### **TA: Gong Chen**

Email: gchen10 at illinois.edu

Office Hours Location: 1322 Siebel Center Time: Monday 4pm-5pm

### Today's Topics

- **Sphere Maps**
- **Cube Maps**
- **Other sample texture mappings**
- **Fragment Shader Environment Mapping**
- [https://www.youtube.com/watch?v=H1ogRfMsc64&feature=BFa&list=PL](https://www.youtube.com/watch?v=H1ogRfMsc64&feature=BFa&list=PL_Q44fZ-Vy_ZMwFRxRHAKey7JwVYlt4DL) O44fZ-Vy\_ZMwFRxRHAKey7JwVYlt4D[L](https://www.youtube.com/watch?v=H1ogRfMsc64&feature=BFa&list=PL_Q44fZ-Vy_ZMwFRxRHAKey7JwVYlt4DL)

## Sphere Maps

- Not as accurate as real life or as a Cube Map **But whole lot faster**
- **Using:** 
	- **sphere map**
	- background image

#### Creating a Sphere Map In Photoshop:

- **use a picture of the environment you want to map onto** the sphere.
- **Example 2 Format** errorshop Format) image
- paste a copy of the environment image into the new image.
- **PEDITE:** resize the image so that the it's dimensions are a power of 2.
- **Fight** from the filter menu, select distort and apply a spherize modifier. (in normal sphere maps the outer area will be blackened out, but it doesn't really matter).
- save a copy of the image as a .BMP

# Reflecting the Environment

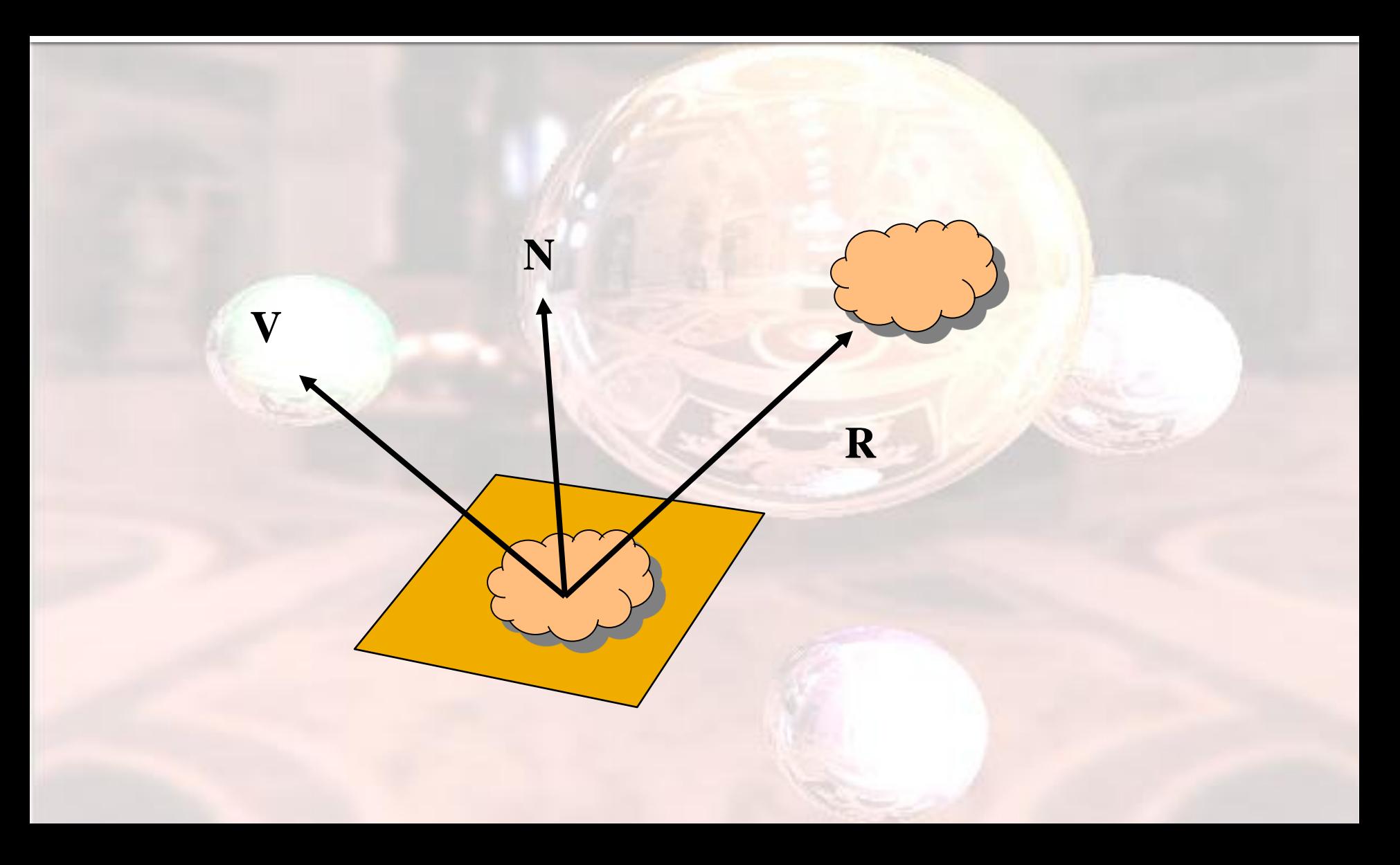

# Mapping to a Sphere

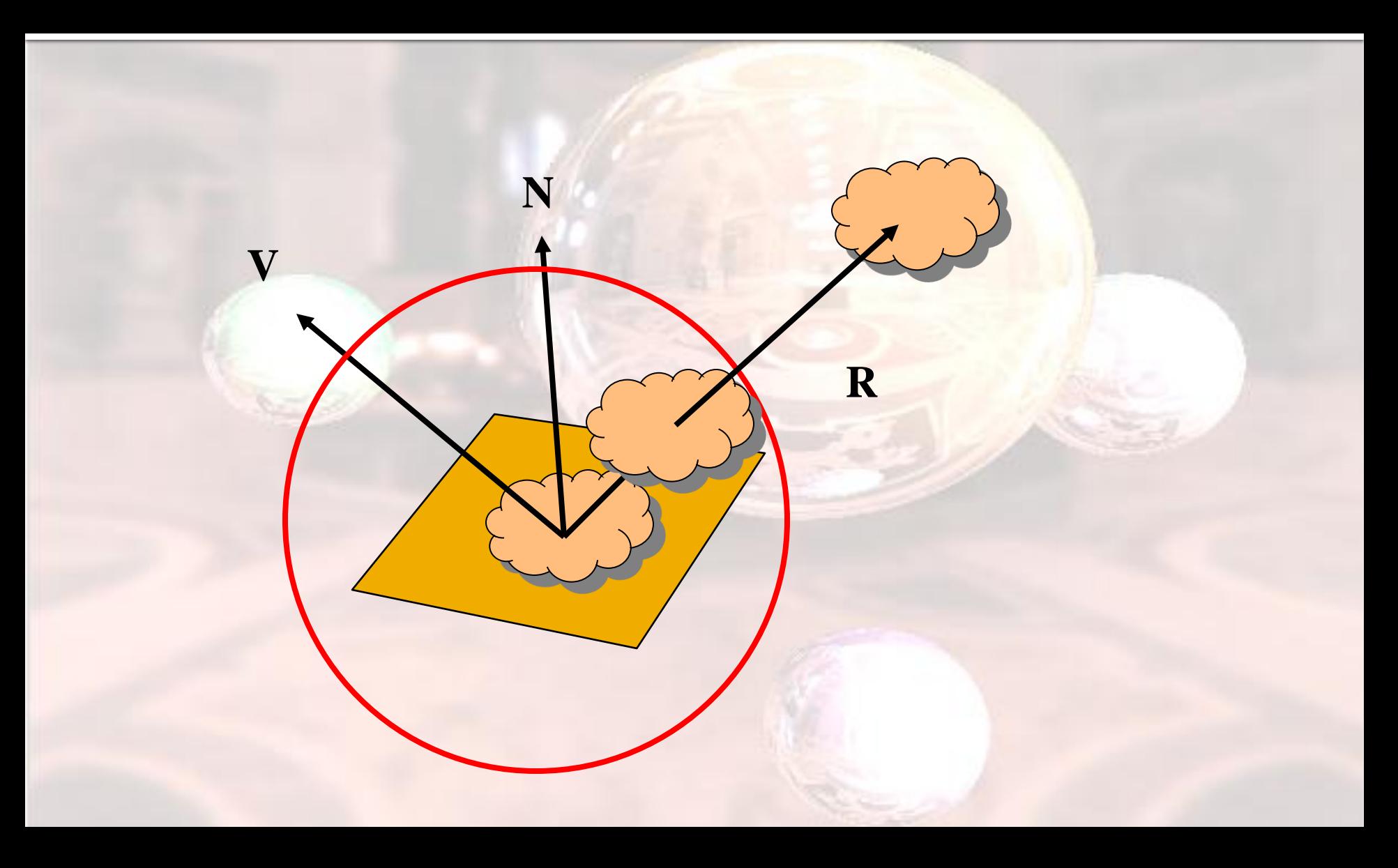

#### Issues with Sphere Maps

- **Must assume environment is very far from** object (equivalent to the difference between near and distant lights)
- Object cannot be concave (no self reflections possible)
- **No reflections between objects**
- **Need a reflection map for each object**
- **Need a new map if viewer moves**

#### Creating Sphere Map Texture

glTexParameteri(GL\_TEXTURE\_2D, GL\_TEXTURE\_MIN\_FILTER, GL\_NEAREST); glTexParameteri(GL\_TEXTURE\_2D,GL\_TEXTURE\_MAG\_FILTER, GL\_NEAREST);

glTexGeni(GL\_S, GL\_TEXTURE\_GEN\_MODE, GL\_SPHERE\_MAP); glTexGeni(GL\_T, GL\_TEXTURE\_GEN\_MODE, GL\_SPHERE\_MAP);

glEnable(GL\_TEXTURE\_GEN\_S); glEnable(GL\_TEXTURE\_GEN\_T);

glTexEnvi(GL\_TEXTURE\_ENV, GL\_TEXTURE\_ENV\_MODE, GL\_DECAL);

glTexParameteri(GL\_TEXTURE\_2D, GL\_TEXTURE\_WRAP\_S, GL\_REPEAT); glTexParameteri(GL\_TEXTURE\_2D, GL\_TEXTURE\_WRAP\_T, GL\_REPEAT);

computeNormalsForYourObject(); drawYourObject();

### Cube Maps

#### GL\_TEXTURE\_CUBE\_MAP

- **define 6 textures for a** cubeGL\_TEXTURE\_CUBE\_MAP\_*dir*\_*axis*
	- *dir* (direction) is POSITIVE or NEGATIVE
	- *axis*is X, Y or Z
- **Ex. GL\_TEXTURE\_CUBE\_MAP\_POSITIVE\_Z is** the front face of the cube
- Note: when creating the textures, the target should be GL\_TEXTURE\_CUBE\_MAP\_dir\_axis instead of GL\_TEXTURE\_2D.

### Advantages of Cube Maps

- **Compared to Other Approaches** 
	- View-independent
		- **· Unlike sphere mapping**
	- **Uses a single texture unit**
	- **Entire texture resolution is sampled**
	- Improved environment sampling

### Creating The Cube Map

glBindTexture(GL\_TEXTURE\_CUBE\_MAP\_POSITIVE\_X, cubeMap[0]); glBindTexture(GL\_TEXTURE\_CUBE\_MAP\_NEGATIVE\_X, cubeMap[1]); glBindTexture(GL\_TEXTURE\_CUBE\_MAP\_POSITIVE\_Y, cubeMap[2]); glBindTexture(GL\_TEXTURE\_CUBE\_MAP\_NEGATIVE\_Y, cubeMap[3]); glBindTexture(GL\_TEXTURE\_CUBE\_MAP\_POSITIVE\_Z, cubeMap[4]); glBindTexture(GL\_TEXTURE\_CUBE\_MAP\_NEGATIVE\_Z, cubeMap[5]); glEnable(GL\_TEXTURE\_CUBE\_MAP);

### Reflection Map

**We want this environment to be reflected on** our shapes/objects.

**Use GL\_REFLECTION\_MAP** 

■ Enable GL\_S, GL\_T and GL\_R with GL REFLECTION MAP

**draw the object** 

## Reflection Mapping

//GL\_REFLECTION\_MAP for s,t,r texture coordinates

glTexGeni(GL\_S, GL\_TEXTURE\_GEN\_MODE, GL\_REFLECTION\_MAP); glTexGeni(GL\_T, GL\_TEXTURE\_GEN\_MODE, GL\_REFLECTION\_MAP); glTexGeni(GL\_R, GL\_TEXTURE\_GEN\_MODE,GL\_REFLECTION\_MAP);

glEnable(GL\_TEXTURE\_GEN\_S); glEnable(GL\_TEXTURE\_GEN\_T); glEnable(GL\_TEXTURE\_GEN\_R);

//Draw shape to aply reflection on it

glDisable(GL\_TEXTURE\_GEN\_S); glDisable(GL\_TEXTURE\_GEN\_T); glDisable(GL\_TEXTURE\_GEN\_R);

## Object Linear Mapping

**Texture is "attached" to object**

**glTexGeni(GL\_S, GL\_TEXTURE\_GEN\_MODE, GL\_OBJECT\_LINEAR); glEnable(GL\_TEXTURE\_GEN\_S);**

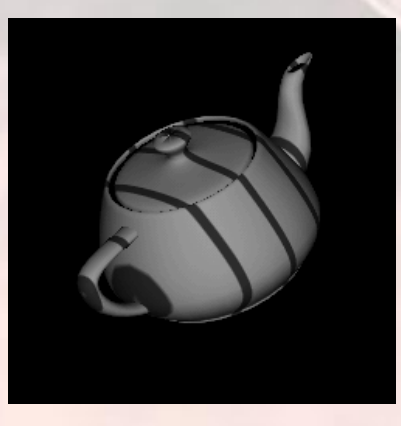

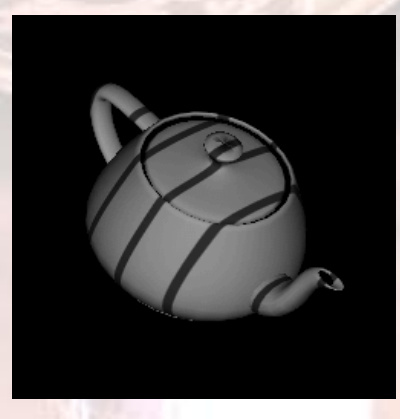

## Eye Linear Mapping

**Texture is "fixed" in eye space** 

**glTexGeni(GL\_S, GL\_TEXTURE\_GEN\_MODE, GL\_EYE\_LINEAR); glEnable(GL\_TEXTURE\_GEN\_S);**

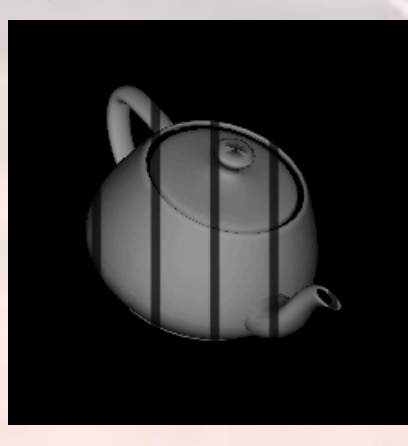

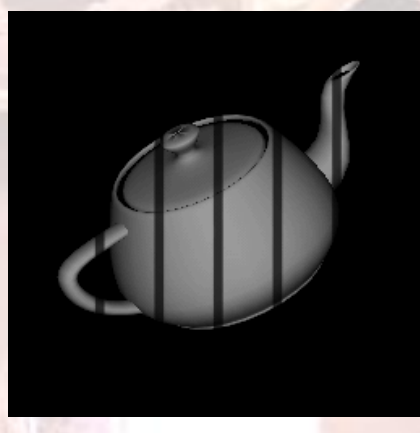

#### Environment Maps with Shaders

- **Environment map usually computed in world** coordinates which can differ from object coordinates because of modeling matrix
- **May have to keep track of modeling matrix and** pass it shader as a uniform variable **Can also use reflection map or refraction map** 
	- (for example to simulate water)

#### Environment Map Vertex Shader

```
Varying vec3 reflectw;
uniform mat4 modelMat;
uniform mat3 invModelMat;
uniform vec4 eyew;
void main(void)
```

```
 vec4 positionw = modelMat*gl_Vertex;
 vec3 normw = normalize(gl_Normal*invModelMat.xyz);
 vec3 lightw = normalize(eyew.xyz-positionw.xyz);
reflectw= reflect(normw, eyew);
 gl_Position = gl_ModelViewProjectionMatrix*gl_Vertex;
```
{

}

#### Environment Map Fragment Shader

/\* fragment shader for reflection map \*/ varying vec3 reflectw; uniform samplerCube MyMap; void main(void)

gl\_FragColor = textureCube(myMap, reflectw);

{

}

### Bump Mapping

#### **Perturb normal for each fragment Store perturbation as textures**

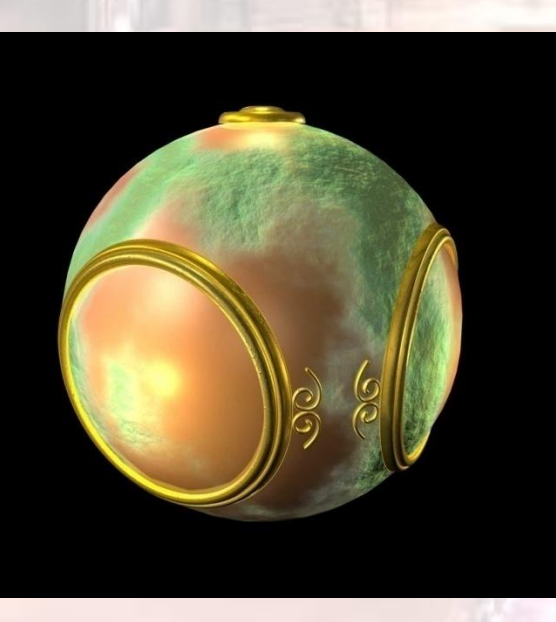

19 **Angel: Interactive Computer Graphics 4E © Addison-Wesley 2005** 

### Normalization Maps

- **Cube maps can be viewed as lookup tables 1-**4 dimensional variables
- **Vector from origin is pointer into table**
- **Example: store normalized value of vector in** the map
	- **Same for all points on that vector**
	- Use "normalization map" instead of normalization function
	- **Lookup replaces sqrt, mults and adds**

#### Pointers to useful tutorials

#### **Texture**

- [http://nehe.gamedev.net/tutorial/lesson\\_06\\_texturing\\_update/47002/](http://nehe.gamedev.net/tutorial/lesson_06_texturing_update/47002/)
- [http://nehe.gamedev.net/tutorial/texture\\_mapping/12038/](http://nehe.gamedev.net/tutorial/texture_mapping/12038/)
- **Environment Mapping** 
	- [http://nehe.gamedev.net/tutorial/sphere\\_mapping\\_quadrics\\_in\\_open](http://nehe.gamedev.net/tutorial/sphere_mapping_quadrics_in_opengl/15005/) [gl/15005/](http://nehe.gamedev.net/tutorial/sphere_mapping_quadrics_in_opengl/15005/)

#### **Bumpmap**

- <http://www.paulsprojects.net/tutorials/simplebump/simplebump.html>
- **GLSL Shader Help**

**Lighthouse3d.com/tutorials**